# INTERNSHIP ON MIKROTIK ROUTER AND LINUX (OS)

BY Md. Atikur Hasan ID: 163-15-8271

This Report Presented in Partial Fulfillment of the Requirements for the Degree of Bachelor of Science in Computer Science and Engineering

Supervised By

# Md. Rayhan Amin

**Lecturer** Department of CSE Daffodil International University

Co-Supervised By

# Anup Majumder

**Lecturer** Department of CSE Daffodil International University

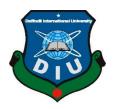

# DAFFODIL INTERNATIONAL UNIVERSITY

# DHAKA, BANGLADESH

September 2019

# DECLARATION

We hereby declare that, this project has been done by us under the supervision of **Md**. **Rayhan Amin, Lecturer, Department of CSE** Daffodil International University. We also declare that neither this project nor any part of this project has been submitted elsewhere for award of any degree or diploma.

Supervised by: 109/2029 Md.Rayhan Amin

Lecturer Department of CSE Daffodil International University

**Co-Supervised by:** 

# **Anup Majumder**

Lecturer Department of CSE Daffodil International University

#### Submitted by:

#### Md.Atikur Hasan

ID: 163-15-8271 Department of CSE

# ACKNOWLEDGEMENT

To start with, we express our heartiest thanks and appreciation to omnipotent God for His celestial gift makes us conceivable to finish the last year venture/entry level position effectively.

We extremely thankful and wish our significant our obligation to **Md. Rayhan Amin**, **Lecturer**, Department of CSE Daffodil International University, Dhaka. Profound knowledge and distinct fascination of our supervisor in the field of "Mikrotik Router and Linux Operating System" to complete this undertaking. His perpetual persistence, insightful direction, consistent support, steady and vivacious supervision, productive analysis, significant exhortation, perusing numerous sub-par drafts and revising them at all stage have made it conceivable to finish this undertaking

We might want to thank our whole course mate in Daffodil International University, who partook in this examine while finishing the course work.

At long last, we should recognize with due regard the steady help and patients of our folks.

# ABSTRACT

Whenever at least two PCs are prepared for interconnect and data or data, at that point we will mastermind them. We have to begin our PC volume and exchange information or information together and after that we should call some extraordinary PC servers. The framework has various capacities that are like the remarkable kind of server. For instance - static, PPPOE, website block, Tuesday firewall, interface, root, DNS, DHCP, VLAN, NAT, ARP, FTP server and scaffold. Every one of them does the contrary work and is difficult to hold a framework without them. On the off chance that the framework is associated with the Internet and we need to ensure your information, at that point they need to set up the server utilizing the Linux working framework. The explanation behind my report's choice is "Server Installation and Configuration ISP (Linux Platform)". For the predetermined server utilizing SSP, the essential for the server, programming and preparing of the item, the procedure of server taking care of and direct examination of the server were told.

# **TABLE OF CONTENTS**

# CONTENTS

| PAGE NO         |       |
|-----------------|-------|
| Acknowledgment  | п     |
| Abstract        | III   |
| List of Tables  | IV- V |
| List of Figures | VI    |

# CHAPTER

| CHAPTER 1: Introduction         | 1-3 |
|---------------------------------|-----|
| 1.1 Introduction                | 1   |
| 1.2 Motivation                  | 1-2 |
| 1.3 Internship objectives       | 2   |
| 1.4 Introduction to the Company | 2   |
| 1.5 Report Layout               | 3   |

# CHAPTER 2: Organization

| 2.1 Introduction    |                 | 4   |
|---------------------|-----------------|-----|
| 2.2 Product and Ma  | arket Situation | 4-5 |
| 2.3 Target Group    |                 | 5   |
| 2.4 SWOT Analysi    | S               | 5   |
| 2.5 Organization St | tructure        | 5-6 |

# CHAPTER 3: Tasks, Projects and Activities7-283.1 Daily Task and Activities7-83.2 Event Task and Activities8-93.3 Project Task and Activities9-273.4 Challenges28

**4-6** 

| <b>CHAPTER 4: Competencies and Smart Plan</b>  | 29    |
|------------------------------------------------|-------|
| 4.1 Competencies Earned                        | 29    |
| 4.2 Smart plan                                 | 29    |
| 4.3 Reflections                                | 29    |
| <b>CHAPTER 5: Conclusion and Future Career</b> | 30-31 |
| 5.1 Discussion and Conclusion                  | 30    |
| 5.2 Scope for Future Career                    | 30-31 |
| REFERENCE                                      | 32    |
| Appendices                                     | 33    |
| Appendix A: Internship Reflection              |       |
| Appendix B: Company Detail                     |       |

# LIST OF FIGURES

| FIGURES                                                                          | PAGE NO |
|----------------------------------------------------------------------------------|---------|
| Figure 2.4.1: Shows Screen SWOT elaborate                                        | 5       |
| Figure 3.1: The screen shows the MikroTik router installed                       | 10      |
| Figure 3.2: Displays the screen display of Winbox                                | 10      |
| Figure 3.3: WAN shows the screen print port                                      | 11      |
| Figure 3.4: The LAN screen displays the print port                               | 12      |
| Figure 3.5: Screen printed IP address shows WAN                                  | 12      |
| Figure 3.6: Screen printed IP address shows LAN                                  | 13      |
| Figure 3.7: The Screen Print Gateway connection shows up                         | 13      |
| Figure 3.8: Screen print shows IP DNS setting                                    | 14      |
| Figure 3.9: Screen print NAT finishing display                                   | 14      |
| Figure 3.10: Screen Print Ping End Display                                       | 15      |
| Figure 3.11: Shows Screen Print getting IP in pc                                 | 15      |
| Figure 3.12: Screen print setup display DHCP                                     | 16      |
| Figure 3.13: Print all process of screen display and successfully DHCP setup     | 16-17   |
| Figure 3.14: Screen creation shows PPPOE                                         | 17      |
| Figure (3.15-17): Shows Screen Print create of BRIDGE process (1-3)              | 18-19   |
| Figure (3.18-19): Centos shows the installation process (1-2)                    | 20-21   |
| Figure 3.20: The show in Centos shows the final process                          | 21      |
| Figure 3.21: Screen Display Screen Print Partition                               | 23      |
| Figure 3.22: Screen Centos shows the user's login page print                     | 24      |
| Figure 3.23: Shows Screen Print terminal                                         | 24      |
| Figure 3.24: Simple Network with FTP Server                                      | 26      |
| Figure (3.25-26): Print a installation screen and print a Vi configuration scree | n 26-27 |
| Figure 3.27: Screen print 12 line of an anonymous enable No                      | 27      |
| Figure:3.28: ASCII screen can be printed and downloaded                          | 28      |
| Figure 3.29: Create screen print user and password set                           | 28      |
| Figure 3.30: Restart a service network screen print                              | 29      |

# CHAPTER 1 Introduction

# **1.1 Introduction**

During this data innovation time currently, the quantity of various individuals all through the world is generally connected with web creations and an indispensable piece of the server. Linux is likely the most valuable free programming reproduction from the principal rocket, or, as late as everything else. We can't do some recognizable proof with web correspondence without server. Consequently, the DNS server for web server is required. The old practice is to impact the reasonable practice, estimation of state and business issues in the transitory position. Prior to giving all degrees in restorative science, building and bookkeeping divisions, passage level positions have their own specific significance. Today every business and business are described by programming-based correspondence and web advancement. This is called web based business.

Web banking, SMS ready banking, versatile banking, EFT (electronic store move) and so on without the server is nonsensical. DNS (space name structure) is useful on the server and we can work with various kinds of organization utilizing this system. Without web server, web development, email, internet business, broadcast communications, versatile advancement and that's only the tip of the iceberg, incredible and DNS are among them. Today, banking industry and different business affiliations are totally reliant on different sorts of programming and online innovation and the server is extremely essential. In light of ATM innovation (exchanging programming), banking programming, charge cards, Master cards, online exchanges and different programming and servers, particularly one of Linux and their Linux. It has been shaped in a work structure for business, guidance, and individual benefits.

# **1.2 Motivation**

I am correct currently looking for after my Bachelors in Computer Science Engineering at Daffodil International University. I have understood the significance of progressively down to earth data that will positively supplement the learning obviously books and will most likely feature an increasingly far reaching perspective on the issues. In an impermanent activity, I found that I was skilled quietly in the Linux framework and the server organization and the fine parts of the Mikrotik. As a web get to supplier, I have communicated my mind great, conversing with individuals, passing on their needs and giving them a superior organization. My capacity to peruse and comprehend my emotions enormously and rapidly works, however then amazing.

#### **1.3 Internship Objectives**

My entrance level area program set itself up as a certified one to grandstand a definitive objective forceful action. In this way, it is very viable in progression of ability. I could present some extraordinary quality to myself as a skilled. Programming building brief work still means to take a shot at school work, help dynamic arrangements and advancement to work in the study hall.

### **1.4 Introduction to the Company**

I am a passing boss to get my readiness, Future Technology. Commended yourself as one of the rule ISP pro associations in Bangladesh itself. This is the most experienced and most settled relationship in the field of ICT, where its key business ethics relates to whole deal relationship with clients. It has all the earmarks of being a break in the improvement of the whole decade of the decade, they are playful for what they have achieved, and in like way, there has been a significant augmentation in their fantasies for the future similarly as empowered.

It can influence you that they started their activities in 2002. In the prior years, they expanded their work and association portfolio as shown by the customer's suggestion and time-honed sales. They work with various national endeavors and open affiliations and complete predisposition. They are using the latest progressions and patching up of the association where it is required. Their Corporate Networks Solutions Division is skilled in achieving the adequacy of state-tech system and media transmission structure with the gathering of exceedingly fruitful explicit aptitudes.

# **1.5 Report Layout**

**Chapter-1** Depicted every one of the things presentation after that inspiration, temporary position objects.

Chapter-2 Secured the objective gathering at that point SWOT examination, association structure.

**Chapter-3** Included preparing, Responsible obligations, various kinds of steering arrangement (DHCP, DNS, Brigade, NAT) and Linux Basic Commands are portrayed.

Chapter-4 Depicted Competencies Earned at that point keen arrangement and reflection.

**Chapter-5** My report describes the conclusion and the professional scope of Linux and Mikrotik.

# **CHAPTER 2**

# Organization

#### **2.1 Introduction**

I am an impermanent boss to get my preparation, Future Technology Ltd. Future Technology Ltd. applauded yourself as one of the principle ISP specialist organizations in Bangladesh itself. This is the most master and most blessed association in the field of ICT, where its essential business morals identify with long haul associations with customers. It appears to be a crack in the improvement of the entire decade of the decade, they are extremely cheerful for what they have accomplished, and moreover, there has been a critical increment in their dreams for the future just as energized. It can persuade you that they began their exercises in 2002. In the earlier years, they extended their work and organization portfolio as indicated by the client's proposal and time-sharpened solicitation. They work with numerous national ventures and open associations and complete bias. They are utilizing the most recent advancements and rearrangement of the organization where it is required. Their Corporate Networks Solutions Division is gifted in accomplishing the productivity of state-tech framework and media transmission framework with the accumulation of profoundly viable specific aptitudes.

#### 2.2 Product and Market Situation

Bangladesh is a meriting populace, and its objective is to be digitized by 2021. Subsequently, every office and each association in our nation ought to be digitized. Accordingly, IT Master and IT specialists need a tremendous number in the accompanying couple of years. So Daffodil Online Limited gauges a basic piece of displaying action by giving different organization like:

Security ensure

- Web site make and improvement
- Making an IT Master through compelling getting ready
- Displaying and Communications
- Giving different specialized help to the country
- Giving different online administrations to clients
- Offering help for server establishment framework advancement

So finally, I can say that Daffodil Online Ltd is an important part of IT based advertising.

# 2.3 Target Group

Give numerous administrations and their objective gathering is these are given underneath:

- a) Global Company and Corporate house.
- b) Security Solution
- c) Space Registration and web Hosting
- d) Site Development
- e) Expert Courses and Training
- f) Open Source application arrangement
- g) Web access supplier (ISP)

# 2.4 SWOT Analysis

SWOT implies Strengths, Weakness, Opportunities and Threats

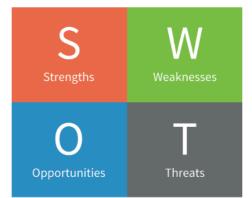

Figure 2.4.1: Shows Screen SWOT elaborate

Shortcomings is made by absence of capital and absence of Fame and degree is territory development and target showcase gathering and in conclusion dangers are rivalry and opening day issues.

# 2.5 Organizational Structure

There are such huge numbers of associations in our nation and their have possess authoritative structure. Four kinds of authoritative structure utilitarian, at that point divisional after that network.

The framework structure is testing since it can contact numerous supervisors for hard

revealing and learning. Thus, it is significant for laborers to know their job, duty and employment inclinations.

Autarchy: Although the past three hierarchical structures can work for certain associations, another half and half authoritative structure might be useful for startup or little organizations.

# CHAPTER 3 Tasks, Projects and Activities

## 3.1 Daily Task and Activities

I am an impermanent boss to get my learning, Future Technology. Commended yourself as one of the fundamental ISP specialist co-ops in Bangladesh itself. This is the most experienced and most settled association in the field of ICT, where its essential business morals identify with long haul associations with customers. It has made a wreck in the improvement of the entire decade of the decade, they are exceptionally cheerful for what they have accomplished, and in like manner have altogether expanded their points of view for the eventual fate of supported eagerness. It can persuade you that they began their exercises in 2002. In the earlier years, they extended their work and organization portfolio as per the client's proposal and time-sharpened solicitation. They work with numerous national ventures and open associations and complete bias. They are utilizing the most recent advancements and rearrangement of the organization where it is required. Their Corporate Networks Solutions Division is gifted in accomplishing the proficiency of state-tech framework and media transmission framework with exceptionally profitable properties.

Month to month Collection Month - 1 In the first step I learned constrained in the principal month of the level position and did the accompanying:

- IP tending to
- Sub-netting
- ISP line design
- interface WAN, LAN
- Gateway, DNS, NAT, ping
- DHCP Server

Month - 2 In the second month of entry level position on constrained daffodil online I learned and did the accompanying:

- PPPOE
- Bridge

- Queues, Bandwidth
- Web website square, Mangle design

Month -3 daffodil online entry level positions is constrained to the last I've learned and achieved the accompanying:

- Linux establishment.
- Practices Linux order.
- Hard plate parcel.
- Add, Delete, Lock.
- utilizing the board
- Basic Linux Commands.
- Man, form, history.
- Add client and other consent in a document.

The accompanying works are performed:

- Information of various kinds of index.
- File and catalog duplicate, move, change, bother, Edit.
- User Group and another authorization.
- Shell Scrip.
- Managing at direction and Backup

# 3.2 Events task and Activities

In training segment, the most significant thing is to give quality instruction to talented and experienced instructors. Future's does not examine this issue. To be the best educator, Future innovation keeps up a foundational asylum. In the first place, applicants will sit for composed tests, at that point a meeting will be taken. At last, the applicant must give 2/3-exhibition classes, we should create human capital for tending to our 21st century challenge and instruction is a standout amongst other equipping to battle against destitution and separation. Since its expressing, Future Technology has been attempting to create and convey new aptitudes and information in innovative and professional training and to give the important abilities and gear for the 21st century occupation advertises. Through which we react to understudies. Lastly, the postulant is chosen or rejected. We generally underline on the up-and-comer.

To guarantee economic improvement in the public arena, so, toward the end, Future Technology is making specialized specialists in IT segment in the nation and abroad.

# 3.3 Project Task and Activities

# 3.3.1 MikroTik Router

MikroTik is Ltd. Additionally Known worldwide as MikroTik. Latin Manufacturers Computer Networking Equipment Group. It sells remote items and switch. Established in 1995, the remote innovation market stock was sold. By 2014, the organization has in excess of 100 workers, the organization's items are known for its ease alternatives in costly switch and Ethernet radio hand-off lines [6].

Figure 3.1: The screen shows the MikroTik router installed

# 3.3.2 Winbox Interface Menu

We don't have much work with the interface menu. Fundamentally, the interface menu is then used to interface or to interface remark. Here in our venture we will rename ether1 as Ether 1-WAN, which will give a superior comprehension of the Ether 1 WAN association. We can remark with Ether 1 that it is being utilized for WAN association.

| Add/Set Connect To RoMON Connect           | Click to             |
|--------------------------------------------|----------------------|
| Managed Neighbors                          | Connect              |
| T Refresh                                  | Find all 3           |
| MAC Address / IP Address / Identity Versio | on Board             |
|                                            | 2 (st RB2011UiAS-2Hn |

Figure 3.2: Presentations the screen show of Win box

# **3.3.3 Static Configuration**

After the total establishment of the microcontroller switch working framework, we should simply design the interface. Give and give passwords to the virtual machine (if secret key is arranged, generally leave the secret word field clear.

- Interface WAN, LAN
- IP address WAN, LAN
- Gateway
- DNS
- NAT
- Ping
- PC IP set
- Ping
- Interface WAN, LAN

# Interface WAN, LAN

Above all else, we have to click speedy set at that point snap to ether port 1 at that point proclaim either-1 is WAN port.

| 🔏 Quick Set  |    |        |                       |                  |                                                                                     |                  |                                                                                                    |                                                                                                    |                 |                 |
|--------------|----|--------|-----------------------|------------------|-------------------------------------------------------------------------------------|------------------|----------------------------------------------------------------------------------------------------|----------------------------------------------------------------------------------------------------|-----------------|-----------------|
| CAPsMAN      | >  | Inter  | face Interface List   | Ethemet          | EoIP Tunnel                                                                         | IP Tunnel        | GRE Tunne                                                                                                    | VLAN VRRI                                                                                                    | Bonding         | LTE             |
| Interfaces   |    |        |                       |                  | Detect Inte                                                                         | emet             |                                                                                                    |                                                                                                    | all managements |                 |
| Wireless     |    |        |                       |                  | Detect into                                                                         |                  | J L2 MTU                                                                                                    | Ŧ                                                                                                    | Bx              |                 |
| Bridge       |    | -      | Name /                | Type<br>Ethernet |                                                                                     | Actual MTU<br>15 | 00 1598                                                                                                    | 1x                                                                                                    | 0 bps           | 0 br            |
| PPP          |    | R      | tether2_LAN           | Ethernet         |                                                                                     |                  | 00 1598                                                                                                    | 131                                                                                                    | .5 kbps         | 11.2 kb         |
| witch        |    |        | <pre></pre>           | Interface        | e <ether1_wa< td=""><td>N&gt;</td><td></td><td></td><td></td><td></td></ether1_wa<> | N>               |                                                                                                    |                                                                                                    |                 |                 |
| Carle Mesh   |    |        | ether5                | Genera           | al Ethernet                                                                         | Loop Protec      | t Overall Sta                                                                                                   | ts Rx Stats                                                                                                    |                 |                 |
| IP           | 1  | -      | <li>♦i&gt;ether6</li> | 1                |                                                                                     |                  |                                                                                                    | and a second second second second second second second second second second second second second second second |                 | ок              |
| MPLS         | 1  |        | <pre> ether8 </pre>   | 6                |                                                                                     | Name: athe       | and the second second second second second second second second second second second second second second secon |                                                                                                    |                 | Cancel          |
| Routing      | Þ  |        | <b>♦</b> i>ether9     | E                |                                                                                     | Type: Ethe       | emet                                                                                                    |                                                                                                    |                 | Apply           |
|              |    |        | ether10               | Ę                |                                                                                     | MTU: 150         | D                                                                                                    |                                                                                                    |                 |                 |
| System       | 1  | N.     | <i>sfp1</i>           | - 8              |                                                                                     |                  |                                                                                                    |                                                                                                    |                 | Disable         |
| Queues       |    | X      | ≪≫wlan1               | -1.4             | Actual                                                                              | MTU: 150         | 0                                                                                                    |                                                                                                    |                 |                 |
| Files        |    |        |                       |                  | L2                                                                                  | MTU: 159         | 8                                                                                                    |                                                                                                    |                 | Comment         |
| Log          |    | +      |                       |                  | Max L2                                                                              | MTU: 4074        | 4                                                                                                    |                                                                                                    |                 | Torch           |
| A Radius     |    | 12 ite | ems (1 selected)      |                  | MAC Ad                                                                              | dress: D4:0      | CA:6D:83:DE:E                                                                                                   | 8                                                                                                    | - T             | Cable Test      |
| 💥 Tools      | Ľ, |        |                       |                  |                                                                                     | ARP: enat        |                                                                                                    |                                                                                                    |                 | Blink           |
| 📰 New Termin | al |        |                       |                  | ARP Tin                                                                             |                  |                                                                                                    |                                                                                                    |                 | set MAC Address |
| ICD          |    |        |                       |                  | ARP III                                                                             |                  |                                                                                                    |                                                                                                    |                 | Reset Counters  |
| MetaROUT     | ER |        |                       |                  |                                                                                     |                  |                                                                                                    |                                                                                                    |                 | NOOS COGNICIO   |

Figure 3.3: WAN demonstrates the screen print port

we have to click snappy set at that point snap to ether port 2 at that point announce either-2 is LAN port.

| General | Ethemet     | Loop F    | rotect | Overall Stats | Bx Stats |       |                   |
|---------|-------------|-----------|--------|---------------|----------|-------|-------------------|
|         | Destination | 1 50 55 6 |        |               |          | 29553 | OK                |
|         |             | Name:     | ether2 | 2_LAN         |          |       | Cancel            |
|         |             | Type:     | Ether  | net           |          |       | Apply             |
|         |             | MTU:      | 1500   |               |          |       |                   |
|         | Actua       | al MTU:   | 1500   |               |          |       | Disable           |
|         | L           | 2 MTU:    | 1598   |               |          |       | Comment           |
|         | Max L       | 2 MTU:    | 4074   |               |          |       | Torch             |
|         | MAC A       | ddress:   | D4:CA  | A:6D:83:DE:E9 |          |       | Cable Test        |
|         |             | ARP:      | enable | ed            |          | Ŧ     | Blink             |
|         | ARP T       | imeout:   | -      |               |          | 1-    | Reset MAC Address |
|         |             |           |        |               |          |       | Reset Counters    |

Figure 3.4: The LAN screen shows the print port

### **IP address WAN, LAN**

IP > Address > Address List > + > Address 10.10.10.120/24 > interface (ether1\_WAN)

| 📲 📲 Bridge      |             | 10                                                                                                    |                        |           |
|-----------------|-------------|----------------------------------------------------------------------------------------------------|------------------------|-----------|
| PPP             | ARP         |                                                                                                    |                        |           |
| 🕎 Switch        | Accounting  |                                                                                                    |                        |           |
| °te Mesh        | Addresses   | Address List                                                                                                    |                        |           |
| 255 IP 1        | Cloud       | and the second second s |                        |           |
| MPLS N          | DHCP Client |                                                                                                    |                        | Find      |
|                 | DHCP Relay  | Address                                                                                                    | / Network              | Interface |
| System          | DHCP Server | J Nout                                                                                                    | Address                |           |
| Queues          | DNS         |                                                                                                    |                        |           |
| Files           | Firewall    | Add                                                                                                    | Iress: 10.10.10.120/24 | ок        |
| Log             | Hotspot     | Netv                                                                                                    | work:                  | Cancel    |
| A Radius        | IPsec       | Interf                                                                                                    | face: ether1_WAN Ŧ     | Apply     |
| 🖌 Tools ۲       | Kid Control |                                                                                                    | 1                      | Disable   |
| New Terminal    | Neighbors   |                                                                                                    | K                      |           |
|                 | Packing     |                                                                                                    | Select ether1_V        | VARnment  |
|                 | Pool        |                                                                                                    |                        | Сору      |
| Partition       | Routes      |                                                                                                    |                        | Remove    |
| Make Supout.rif | SMB         | 0 items                                                                                                    | ed                     |           |
| Manual          | SNMP        |                                                                                                    |                        |           |

Figure 3.5: Screen printed IP address shows WAN

IP > Address > Address List > + > Address 192.168.0.1/24 > interface (ether2\_LAN)

| Address List                                                                                                    |                                       |
|----------------------------------------------------------------------------------------------------|---------------------------------------|
|                                                                                                    | Find                                  |
| Address         Network           音10.10.10.120/         10.10.10.0           音192.168.0.1/24         192.168.0.0 | Interface<br>ether1_WAN<br>ether2_LAN |
| Address <192.168.0.1/24>                                                                                          |                                       |
| Address: 192.168.0.1/24                                                                                           | ок                                    |
| Network: 192.168.0.0                                                                                              | Cancel                                |
| Interface: ether2_LAN                                                                                             | Apply                                 |
|                                                                                                    | Disable                               |
| Select ether2_L                                                                                                   | AN Comment                            |
|                                                                                                    | Сору                                  |
| item                                                                                                    | Remove                                |
| enabled                                                                                                    |                                       |

Figure 3.6: Screen printed IP address demonstrates LAN

# **Gateway**

```
IP > routes > + > Gateway \ 10.10.10.1 > Apply > ok
```

| Bridge          |             |                                                                                                    |        |
|-----------------|-------------|----------------------------------------------------------------------------------------------------|--------|
| 📫 PPP           | ARP         |                                                                                                    |        |
| 🕎 Switch        | Accounting  |                                                                                                    |        |
| TS Mesh         | Addresses   | Route List                                                                                                    |        |
| 题 IP 👔 🖹        | Cloud       | Routes Nexthops Rules VRF                                                                                                    |        |
| MPLS N          | DHCP Client | [ ] → -       ✓     Find                                                                                                    | all    |
| Routing         | DHCP Relay  | Dist. Address / Gateway Distance Routing Mark Pref. Sc                                                                                                    | ource  |
| Bill System ►   | DHCP Server | DA         ▶ 10.10.0/24         ether1_WAN reachable         0         10.10.1           DAC         ▶ 192.168.0.0/24         ether2 LAN reachable         0         192.161 |        |
| Queues          | DNS         | DAC ▶ 192.168.0.0/24 ether2_LAN reachable 0 192.168                                                                                                    | S.U. I |
| Files           | Firewall    | New Route                                                                                                    | [      |
| Log             | Hotspot     | General Attributes                                                                                                    | ОК     |
| Radius          | IPsec       | Dst. Address: 0.0.0.0/0                                                                                                    | Cano   |
| e Tools         | Kid Control | Gateway: 10.10.1                                                                                                    |        |
| New Terminal    | Neighbors   | Gateway: 10.10.10.1                                                                                                    | Apply  |
| LCD             | Packing     | Check Gateway:                                                                                                    | Disab  |
| MetaROUTER      | Pool        | Gateway IP                                                                                                    | Comme  |
| Partition       | Routes      |                                                                                                    | Сору   |
| Make Supout.rif | SMB         | 2 Distance:                                                                                                    |        |
| Manual          | SNMP        | Scope: 30                                                                                                    | Remo   |
| New WinBox      | Services    | Target Scope: 10                                                                                                    |        |
| Exit            | Settings    | Routing Mark:                                                                                                    |        |
|                 | Socks       |                                                                                                    |        |
|                 | TETP        | Pref. Source:                                                                                                    |        |

Figure 3.7: The Screen Print Gateway association appears

# <u>DNS</u>

Domain name system IP > DNS > server 203.190.10.252

| 📲 📲 Bridge      | 2<br>       |                               |                   |         |        |
|-----------------|-------------|-------------------------------|-------------------|---------|--------|
| PPP             | ARP         |                               |                   |         |        |
| 🛫 Switch        | Accounting  |                               |                   |         |        |
| ete Mesh        | Addresses   |                               |                   |         |        |
| IP              | Cloud       | DNS Settings                  |                   |         |        |
| MPLS N          | DHCP Client |                               | 1                 |         |        |
| Routing         | DHCP Relay  | Servers:                      | 203.190.10.252    | <b></b> | ок     |
| System          | DHCP Server |                               | 8.8.8.8           | •       | Cancel |
| Queues          | DNS         | Dynamic Servers:              |                   |         | Apply  |
| Files           | Firewall    |                               | Allow Remote Requ | lests   | Static |
| Log             | Hotspot     | Max UDP Packet Size:          | -                 | 300.0   |        |
| A Radius        | IPsec       | Max ODT Tacket Size.          | 4030              |         | Cache  |
| 💥 Tools 🗅       | Kid Control | Query Server Timeout:         | 2.000             | s       |        |
| New Terminal    | Neighbors   | Query Total Timeout:          | 10.000            | s       |        |
|                 | Packing     |                               |                   |         |        |
| MetaROUTER      | Pool        | Max. Concurrent Queries:      | 100               |         |        |
| Partition       | Routes      | Max. Concurrent TCP Sessions: | 20                |         |        |
| Make Supout.rif | SMB         |                               | 20.40             | KiB     |        |
| Manual Manual   | SNMP        | Cache Size:                   |                   | KIB     |        |
| New WinBox      | Services    | Cache Max TTL:                |                   |         |        |
| Exit            | Settings    | Cache Used:                   | 17 KiB            |         |        |

Figure 3.8: Screen print demonstrates IP DNS setting

# <u>NAT</u>

Network address translation IP > Firewall > NAT > + > Action masquerade

| Bridge          |             | -            |                |                 |                 |                   |           |                |
|-----------------|-------------|--------------|----------------|-----------------|-----------------|-------------------|-----------|----------------|
| 🚅 PPP           | ARP         |              |                |                 |                 |                   |           |                |
| 🛫 Switch        | Accounting  | _            |                |                 |                 |                   |           |                |
| 18 Mesh         | Addresses   | Firewall     |                |                 |                 |                   |           |                |
| se ip 🔥 🖹       | Cloud       | Filter Rules | NAT Mangle Raw | Service Ports   | Connection      | Address Lists     | Layer7 Pr | otocols        |
| MPLS            | DHCP Client | *            |                | 00 Reset Co     |                 | Reset All Counter | _         | constantenende |
| Routing         | DHCP Relay  | Actio        | البجار المسارك |                 |                 | roto Src. Port    | Dst. Port | In. Inte       |
| System          | DHCP Server | # Addi       | Les les les    | C. Address   Ds | L. Address   Fi | 1010   SIC. FOIL  |           | In. Inte       |
| Queues          | DNS         |              | New NAT Rule   | 1               |                 | -                 |           |                |
| Files           | Firewall    |              | Advanced Extra | Action Statis   | tics            | ОК                |           |                |
| Log             | Hotspot     |              | Action: ma     | squerade        | / Ŧ             | Cancel            |           |                |
| Radius          | IPsec       |              |                | Log             | /               | Apply             |           |                |
| Tools           | Kid Control |              | 10 10 10 T     | LOG             |                 |                   |           |                |
| New Terminal    | Neighbors   |              | Log Prefix:    | _/              |                 | Disable           |           |                |
| LCD             | Packing     |              | To Ports:      | /               | •               | Commen            |           |                |
| MetaROUTER      | Pool        |              |                |                 |                 | Сору              |           |                |
| Partition       | Routes      |              | Ľ              | •               |                 | Remove            |           |                |
| Make Supout.rif | SMB         | 0.0          | Select         | t masque        | abe             | Reset Court       | -         |                |
| Manual          | SNMP        | 0 items      | Jelect         | masque          | auc             |                   |           |                |
| New WinBox      | Services    |              |                |                 |                 | Reset All Cou     | nters     |                |
| Exit            | Settings    |              |                |                 |                 |                   |           |                |
|                 | Socks       |              |                |                 |                 |                   |           |                |
|                 |             |              |                |                 |                 |                   |           |                |

Figure 3.9: Screen print NAT completing showcase

# <u>Ping</u>

Snap to new terminal after that order ping 8.8.8.8 at that point press enter

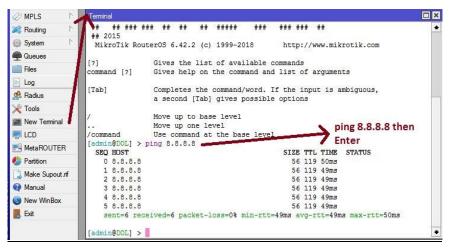

Figure 3.10: Screen Print Ping End Display

# PC IP set

Snap to web association symbol at that point system setting after that change connector alternative then Ethernet, now snap to right catch then properties and use IP address and DNS server address.

| neral                       |                                                                                             |
|-----------------------------|---------------------------------------------------------------------------------------------|
|                             | ed automatically if your network supports<br>i need to ask your network administrator<br>i. |
| Obtain an IP address aut    | omatically                                                                                  |
| Ose the following IP addr   | ess:                                                                                        |
| IP address:                 | 192.168.0.2                                                                                 |
| Subnet mask:                | 255 . 255 . 255 . 0                                                                         |
| Default gateway:            | 192.168.0.1                                                                                 |
| Obtain DNS server addre     | ss automatically                                                                            |
| Output the following DNS se |                                                                                             |
| Preferred DNS server:       | 203.190.10.252                                                                              |
| Alternate DNS server:       | 8 . 8 . 8 . 8                                                                               |
| Validate settings upon e    | xit Advanced                                                                                |

Figure 3.11: Shows Screen Print getting IP in pc

# 3.3.4 DHCP Server

The DHCP server incorporates both server and customer part. DHCP transfer, DHCP customer, different DHCP systems, static and dynamic DHPP arrangements, radio help infinitesimal switch working frameworks incorporate DHCP or Dynamic Host Control Protocol. DHCP is utilized for simple dispersion of IP addresses in neighborhood.

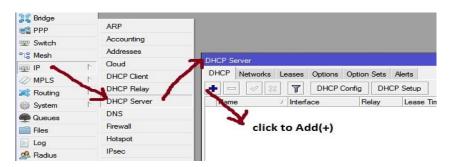

Figure 3.12: Screen print arrangement show DHCP

| DHCP Setup                             | DHCP Setup                         |
|----------------------------------------|------------------------------------|
| Select interface to run DHCP server on | Select network for DHCP addresses  |
| DHCP Server Interface: ether2_LAN      | DHCP Address Space: 192:168.0.0/24 |
| Back Next Cancel                       | Back Next Cancel                   |
| Click toNext                           | Click toNext                       |

| DHCP Setup                                           | DHCP Setup                            |
|------------------------------------------------------|---------------------------------------|
| Select pool of ip addresses given out by DHCP server | Select gateway for given network      |
| Addresses to Give Out: 192.168.0.2-192.168.0.254     | Gateway for DHCP Network: 192.168.0.1 |
| Back Next Cancel                                     | Back Next Cancel                      |
| Click to Next                                        | V Click toNext                        |

Figure 3.13: Print all procedure of screen show and effectively DHCP arrangement

| DHCP Setup                  |
|-----------------------------|
| Select DNS servers          |
| DNS Servers: 203.190.10.252 |
| 8.8.8.8                     |
| Back Next Cancel            |
| Click to Next               |
|                             |
|                             |
|                             |

Figure 3.13: Print all process of screen display and successfully DHCP setup

# **3.3.5 PPPOE**

Point-to-Point Protocol over Ethernet first thing in the PPPOE IP at that point pool at that point include (+) and make name at that point putting address.

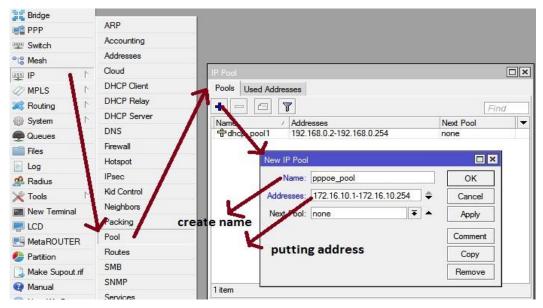

Figure 3.14: Screen creation demonstrates PPPOE

# 3.3.6 Bridge

The extension can make a coherent interface. This extension interface empowers to consolidate between at least two physical interfaces or physical and sensible interfaces. Name another interface and snap OK. In this way, to make a scaffold association, make another interface with the given name, click "connect". At that point click on the scaffold tab "+" will open another window.

### Step 1

| 🚰 Quick Set       |                                                               |         |
|-------------------|---------------------------------------------------------------|---------|
| CAPSMAN           |                                                               |         |
|                   |                                                               |         |
| T Wireless        |                                                               |         |
| Bridge            |                                                               |         |
| PPP               |                                                               |         |
| 🛫 Switch          |                                                               |         |
| °℃ Mesh           |                                                               |         |
| IP T              | Bridge                                                        |         |
|                   | Bridge Ports VLANs MSTIs Port MST Overrides Filters NAT Hosts | MDB     |
| C/ 111 20         | 🛃 📼 🖉 🍸 Settings                                              |         |
| and the damag     | Name / Type L2 MTU Tx                                         | Rx      |
| System ۲          | R Ninterface <bridge_lan></bridge_lan>                        |         |
| Queues            | General STP VLAN Status Traffic 🐂                             | ок      |
| Files             | Name: bridge LAN                                              | Cancel  |
| Log               |                                                               |         |
| 🥵 Radius          | Type: Bridge                                                  | Apply   |
| 🔀 Tools 💦 🗅       | MTU:                                                          | Disable |
| New Terminal      | Actual MTU: 1500                                              | Comment |
| ECD               | L2 MTU: 65535                                                 |         |
| MetaROUTER        | MAC Address: C6:5A:CE:68:CE:45                                | Сору    |
| Partition         |                                                               | Remove  |
| 📑 Make Supout.rif | 1 žem                                                         | Torch   |
| 😋 Manual          | ARP Timeout:                                                  |         |
| Sew WinBox        | Admin. MAC Address:                                           |         |
| 📙 Exit            |                                                               |         |
|                   | Ageing Time: 00:05:00                                         |         |
|                   | IGMP Snooping                                                 |         |
|                   | Fast Forward                                                  |         |

Figure 3.15: Shows Screen Print create of BRIDGE process (1)

# <u>Step 2</u>

| Bridge       | Ports  | VLANs | MSTIs | Port MST Ov        | verrides | Filter | s NAT      | Н  | osts  | MDB  |               |
|--------------|--------|-------|-------|--------------------|----------|--------|------------|----|-------|------|---------------|
| Ł            |        |       | 9 7   |                    | L. SSC   |        |            |    |       |      | 1005720       |
| #            | a dest | ace   | Bri   | idge               | Ho       | rizon  | Priority ( | ٦  | Path  | Cost | Role          |
| 0 IH         | tte    | ther4 | bri   | dge_LAN            | nana ban | asashi |            | 80 | Grand | 10   | disabled port |
|              | A-A -  | ther3 |       | dae LAN            |          |        |            | 80 | 0     | 10   | disabled port |
| 1 IH         | 1-1-6  | uners | 1000  | LICE LININ         | - 11-    | 10     |            |    |       |      |               |
| 1 IH<br>2 IH |        | ther5 | bri   | dge_LAN<br>dge_LAN | clic     | k ad   | d to       | 80 |       |      | disabled port |

Figure 3.16: Shows Screen Print make of BRIDGE process (2)

# <u>Step 3</u>

| 😹 Bridge        |                   |                                                                                     |    |
|-----------------|-------------------|-------------------------------------------------------------------------------------|----|
| PPP             | ARP               |                                                                                     |    |
| 🕎 Switch        | Accounting        |                                                                                     |    |
| ଂଞ୍ଚ Mesh       | Addresses         | Address List                                                                        |    |
| IP N            | Cloud             |                                                                                     |    |
| MPLS N          | DHCP Client       |                                                                                     | 1  |
| Routing         | DHCP Relay        | Address / Network Interface                                                         | -  |
| System          | DHCP Server       | D ⊕172.168.19.255 172.16.10.254 <pppoe-numabi< td=""><td>i&gt;</td></pppoe-numabi<> | i> |
| Queues          | DNS               | 宁 宁 192.168.0.1/24 192.168.0.0 bridge_LAN                                           |    |
| Files           | Firewall          | Address <192.168.0.1/24>                                                            |    |
| Log             | Hotspot           | Address: 192.168.0.1/24 OK                                                          |    |
| 🧟 Radius        | IPsec double      | Network: 192.168.0.0  Cancel                                                        |    |
| 💥 Tools 🗈 🗅     | Kid Control click |                                                                                     |    |
| New Terminal    | Neighbors         | Interface: bridge_LAN  Apply                                                        |    |
| LCD             | Packing           | Disable                                                                             |    |
|                 | Pool              | select interface Comment                                                            |    |
| Partition       | Routes            |                                                                                     |    |
| Make Supout.rif | SMB               | Сору                                                                                |    |
| Marce superior  | SNMP              | 3 it Remove                                                                         |    |
| New WinBox      | Services          | enabled                                                                             |    |

Figure 3.17: Shows Screen Print make of BRIDGE process (3)

# 3.3.7 LINUX

Linux is a work structure created from a piece made by Linux Torvalds while under the University of Helsinki. Much of the time, it is obvious to a great many people in Linux. It might be because of both political and operational, it ought to be clearer. Linux is a practical system that alludes to the utilization of other work structure, Windows, Mac OS, MS-DOS, Solaris and others as a differentiation choice. An interface between Linux PC/Server Tools and its continuous undertakings. An unprotected, cross-

organize viable system from the Linux open source working structure, or Linux OS, Unix PC, PC, Netbook, Multipurpose and Tablet contraption, PC game support, server, supercomputer and Unix outlook. There is a breaking point from the sky. Linux OS is utilized over and again as a Linux Convention for both work zones and servers and supports the Linux part (utilitarian system focus) and apparatus and libraries. The notable Linux OS applications use Centos, Dabian, Ubuntu, Fedora, Red Hat and Express [1].

# **3.3.8** Installation Centos

CentOS Linux OS variant. Focuses have been set up for big business working frameworks, it is an appropriation of Linux working frameworks dependent on RHEL (Red Hat Enterprise Linux) and as of now the most well-known Linux distributions for web servers.

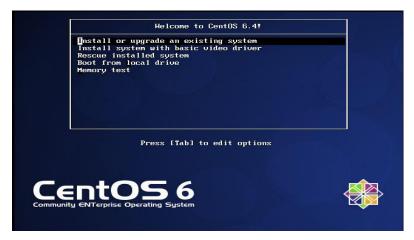

Figure 3.18: Centos demonstrates the establishment procedure (1)

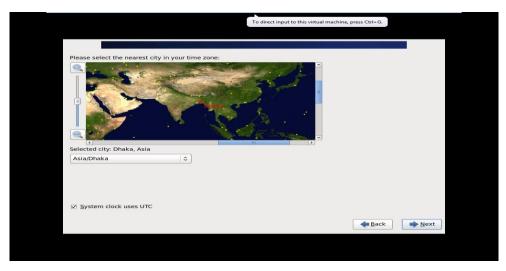

Figure 3.19: Centos demonstrates the establishment procedure (2)

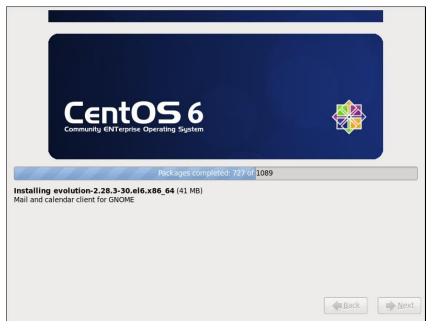

Figure 3.20: The show in Centos demonstrates the last procedure

# 3.3.9 Creating Linux Partition

# Making Linux in Partition:

To introduce Linux, we have to make root/boot, (/), swap, /home for our segments.

# **Root Partition**

There is a root segment where "/" is situated on the root parcel, where every one of the documents (aside from boots) are situated in the root index. Least 5 GB HDD space is required.

# **Boot Partition:/boot**

Segment Boot (200 MB): The segment mounted on/boot/with the records utilized during the bootstrap procedure contain the working framework piece (which enables your framework to boot Linux). Because of requirements, you should make a nearby ext3 parcel to hold these documents. For most clients, a 200 MB boot segment is adequate [4].

# **SWAP Partition**

Parcel swap is utilized to help virtual memory. In different hands, the information is kept in touch with a swap parcel when there isn't sufficient RAM to store the prepared information on your framework. Segment Swap 2 GB virtual RAM for 2 GB of physical RAM, and afterward any sum over 2 GB ought to be equivalent to 1x physical RAM, yet it can't be under 32 MB.

# /home Partition:/home

Fill the mount point/home and most noteworthy allowed size

| Device              | Size<br>(MB) | Mount Point/<br>RAID/Volume | Туре                  | Format       |        |       |
|---------------------|--------------|-----------------------------|-----------------------|--------------|--------|-------|
| ✓ LVM Volume Groups |              |                             |                       |              |        |       |
| ✓ VolGroup          | 204596       |                             |                       |              |        |       |
| LogVol01            | 2048         |                             | swap                  | $\checkmark$ |        |       |
| LogVol00            | 100000       | 1                           | ext4                  | $\checkmark$ |        |       |
| LogVol02            | 102548       | /home                       | ext4                  | $\checkmark$ |        |       |
| → Hard Drives       |              |                             |                       |              |        |       |
| Sda (/dev/sda)      |              |                             |                       |              |        |       |
| sdal                | 200          | /boot                       | ext4                  | $\checkmark$ |        |       |
| sda2                | 204599       | VolGroup                    | physical volume (LVM) | $\checkmark$ |        |       |
|                     |              |                             |                       |              |        |       |
|                     |              |                             | Create                | Edit         | Delete | Reset |

Figure 3.21: Screen Display Screen Print Partition

# **3.3.10** Files and Directories

An accumulation of registries and/or different indexes. Since a registry can do it. On the off chance that there are different catalogs, we get a registry arrangement. Top degree of control.

Unique catalog Files and indexes can be named by the way. Unique catalog.

Is alluded to as/Other catalogs are determined by the way. Shaped the way.

Separate by name/by A record can be determined by way. On the off chance that it's the registry, at that point.

The way could end with a/. A flat out way registry begins with classification course and name catalog or document under it. For instance:/and so on/hostname specifies the hostname of the above record hostname in the root catalog of the root index.

# 3.3.11 User login and Terminal Interface

| CentOS release 6.4 (Final) |
|----------------------------|
| Numabi                     |
| Password:                  |
| Cancel Log In              |
|                            |

Figure 3.22: Screen Centos demonstrates the client's login page print

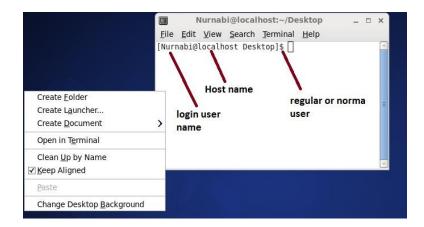

Fig 3.23: Shows Screen Print terminal

# 3.3.12 Basic Command

- Whoami
- /root/home
- clear
- history
- df -Th
- lsblk
- lscpu
- cat/etc/redhat -release
- free -m
- uname
- uname -a
- cat/proc/meminfo
- date
- cal
- cal 2019
- hostname
- pwd
- poweroff

- init 0
- shutdown -h now

#### 3.3.13 FTP Server (File Transfer Protocol)

Record Transfer Protocol (FTP) is a standard framework show that begins with a large group of PC reports and afterward used to pay for the following host on the TCP-based framework. For instance, the Web a basic system with a FTP server. FTP depends on a server building and uses the separated control and report relationship among clients and servers. FTP customers can check themselves utilizing a non-unknown substance sign in show as a client name and a mystery word, however the server can plan secretly yet can namelessly interfaces. Safe diseases that affirm client names and privacy and encoded posts, FTP is regularly ensured with SSL/TLS (FTPS). The SSH File Transfer Protocol (SFTP) is utilized now and similarly, however it is another, extraordinary one [5].

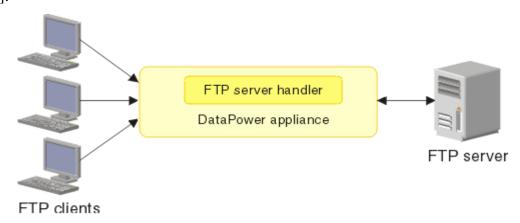

Figure 3.24: Simple Network with FTP Server

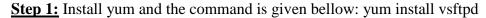

```
Iroot@localhost Desktop]# yum install vsftpd*
Loaded plugins: fastestmirror, refresh-packagekit, security
Loading mirror speeds from cached hostfile
* base: mirror.dhakacom.com
* updates: mirror.dhakacom.com
base | 3.7 kB 00:00
extras | 3.4 kB 00:00
updates | 3.4 kB 00:00
Setting up Install Process
Package vsftpd-2.2.2-24.el6.x86_64 already installed and latest version
Nothing to do
[root@localhost Desktop]#
```

Figure 3.25: Show of a Yum installation

<u>Step 2:</u> Now input vi editor and command vi /etc/vsftpd/vsftpd.conf Then press Enter key.

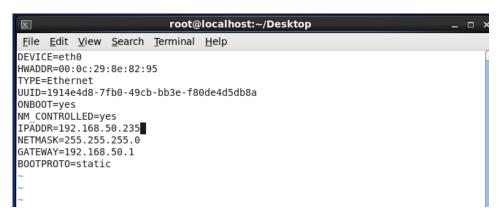

Figure 3.26: Print screen of a Vi Configuration

**<u>Step 3</u>**: I click the Esc catch and enter the direction at that point demonstrate this page. At the point when the line changes. Here I will erase yes and compose NO and spare the page

```
Example config file /etc/vsftpd/vsftpd.conf
#
##
  The default compiled in settings are fairly paranoid. This sample file
  loosens things up a bit, to make the ftp daemon more usable.
Please see vsftpd.conf.5 for all compiled in defaults.
#
# READ THIS: This example file is NOT an exhaustive list of vsftpd options.
# Please read the vsftpd.conf.5 manual page to get a full idea of vsftpd's
#
  capabilities.
# Allow anonymous FTP? (Beware - allowed by default if you comment this out).
anonymous enable=N0 🖕
# Uncomment this to allow local users to log in.
local enable=YES
# Uncomment this to enable any form of FTP write command.
write_enable=YES
# Default umask for local users is 077. You may wish to change this to 022,
# if your users expect that (022 is used by most other ftpd's)
local_umask=022
```

Figure 3.27: Screen print 12 line of an anonymous enable No

**<u>Step 4</u>**: I am ready to download and download ASCII to press Esc catch and compose directions = Yes at that point demonstrate this page. Press the Enter key. Spare this page.

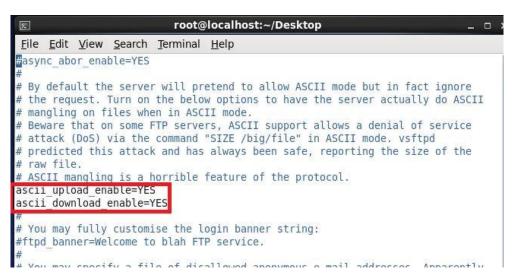

Figure 3.28: ASCII screen can be printed and downloaded

Step 5: User created and set the password

| 🗊 root@localhost:~/Desktop                                                                                                    | - 0 |
|----------------------------------------------------------------------------------------------------|-----|
| Eile Edit View Search Terminal Help                                                                                                    |     |
| <pre>root@localhost Desktop]# useradd Nurnabi<br/>root@localhost Desktop]# cat /etc/passwd  grep Nurnabi<br/>lurnabi 505:507::/home/Ripon:/bin/bash<br/>root@localhost Desktop]# usermod -s /sbin/nologin Nurnabi<br/>root@localhost Desktop]# cat /etc/passwd  grep Nurnabi<br/>urnabi 505:507::/homeNurnabi sbin/nologin<br/>root@localhost Desktop]# passwd Ripon<br/>hanging password for user Nurnabi<br/>ew password:<br/>AD PASSWORD: it is too simplistic/systematic<br/>etype new password:<br/>asswd: all authentication tokens updated successfully.<br/>root@localhost Desktop]# </pre> |     |
|                                                                                                    |     |

Figure 3.29: Create screen print user and password set

Step 6: Now I restart and press the network key again by restarting the command

| [root@localhost ~]# service NetworkManager status                                       | l | UΚ | 1 |
|-----------------------------------------------------------------------------------------|---|----|---|
| NetworkManager (pid 1405) is running<br>[root@localhost ~]# service NetworkManager stop |   |    |   |
| Stopping NetworkManager daemon:<br>[root@localhost ~]# check NetworkManager off         | [ | 0K | ] |
| bash: check: command not found                                                          |   |    |   |
| [root@localhost ~]# check NetworkManager off                                            |   |    |   |
| bash: check: command not found                                                          |   |    |   |
| [root@localhost ~]# chack NetworkManager off<br>bash: chack: command not found          |   |    |   |
| [root@localhost ~]# check Networkmanager off                                            |   |    |   |
| bash: check: command not found                                                          |   |    |   |
| [root@localhost ~]# chkconfig NetworkManager off                                        |   |    |   |
| [root@localhost ~]# service NetworkManager status                                       |   |    |   |
| NetworkManager is stopped                                                               |   |    |   |
| [root@localhost ~]# service network restart                                             |   |    |   |
| Shutting down interface eth0:                                                           |   | 0K |   |
| Shutting down loopback interface:                                                       |   | 0K |   |
| Bringing up loopback interface:                                                         | [ | 0K | ] |
| Bringing up interface eth0:                                                             | [ | 0K | ] |
| [root@localhost ~]#                                                                     |   |    |   |

Figure 3.30: Restart a service network screen print

**<u>Step 7</u>**: Then I will open the browser and ftp: //192.168.50.235 and will show this page. Here I'll type the username and password.

|                                                                                                    | Index of ftp://192.168.50.235/ - Moi                 | tilla Firefox |        |
|----------------------------------------------------------------------------------------------------|------------------------------------------------------|---------------|--------|
| and the state of the state of t | ory Bookmarks Tools Help                             |               |        |
| Connecting                                                                                                    | 0                                                    |               |        |
| 関 ftp://192.168                                                                                                    | 50.235                                               | ~ 0           | Google |
| 0                                                                                                    | Authentication Required                              |               |        |
| User Name:                                                                                                    | Enter username and password for ftp://192.168.50.235 | Last Mod      | lifed  |

Figure 3.31: Print a username and password screen

### **3.4 Challenges**

It is hard to think about joining as a steady association when your impermanent area can be reestablished. Impermanent errands there is a probability of critical undertakings associated with workplaces up until this point, and after that they can be tried and how the framework decides how to look. Impermanent area is without their very own boundary! I'm going to cover a few worries with many helped warriors. But remember all. As an intern these may face various challenges.

Be that as it may, recall all. As an assistant these may confront different difficulties Given underneath:

a) Get in with workspace.

b) Few frameworks have the ability to accomplish.

c) Compatibility with the official fairness and quality. d) Establish connections identifying with the experts.

e) Expert with self-show hostile action.

f) Get a few honors from the association.

g) Use open tongue with the expert for comparability.

h) Reveal the pertinent range with various level customers.

I) Effective and keep the customer's comfort cool

j) Ultimately the majority of an understudy needs to confront a few unique issues including above.

Finally, we can say that you can't achieve achievement if there is no test. Nearby these lines, during the time spent your thriving, every one of our tests will be paid attention to.

# CHAPTER 4 Competencies and Smart Plan

### **4.1 Competencies Earned**

Explicit issues toward the finish of the framework, the Linux issue, and the driving understanding. Because of the conditions indicating conditions, we can just present some new mistakes. I accept the Linux Model Framework Model will give an answer that will be expanded later or later. Premium carbide end plant and rotational cutting gadget maker excellent application.

Screenplay: College, life science, look into based, superb Linux gathering, server and pole storing answer structure, national security through essential advancement techniques.

#### 4.2 Smart Plan

A teaching result is a teaching method, depending on what a student reaches, it has the power to get another or to do it. For both the introduction and deportation of the Datacenter System and Server Machine, for example, Lead part of the Linux programming function to spend, for example LDAP HA, coordination of program studying output, temporary and field position evaluation. The Student Association's Office stores many unique international education results: Collecting and organizing an internship project detail. Take part in the Linux web site summary. In addition, education results regularly, the role of internship in the Hierarchical Strategy and Methods of On-Site Supervisors [2].

#### **4.3 Reflections**

Your brief area can be reestablished, when it is hard to think about joining the publicizing office as a steady. Transitory assignments can at present be significant in the natural condition and after that they can fall into the test and you should decide how the technique will be found. Brief area is without their very own boundary! I'm going to cover a few worries with many helped warriors. In conclusion, we can say that there is no achievement if there is no test. Notwithstanding these lines, during the time spent.

# **CHAPTER 5**

# **Conclusion and Future Career**

#### 5.1 Conclusion

Making this brief occupation reason and making ISP arrangement and organization on the Linux stage. The section level position focuses give essential information correspondence, Linux prerequisites, Linux framework organization, and advance Network setting and more noteworthy segment. Be that as it may, it is totally free because of the total organization. This is pretty much a wide range of framework benefits, web server applications, Telnet, SSH, FTP, DNS, mail and that's just the beginning. There is an incredible opportunity to gain proficiency with the structure programming in Linux with obstruction. Since the source code is available to us and the rule and collaborator's general framework, we can do a few pursuits. Different pieces of Linux have been made as test or innovative highlights, for instance, postgraduate posts. Completely coordinated, firm UNIX working structure, with a lot of free-contact programming prepared to help the Linux Elite System Administration, makes Linux programming a quality that attempts, strong, bedstead handling layer reasonable for corporate server conditions. These total hand-courses will enable you to learn and adjust the job, the executives, and the executives of the learning server for mission-based framework organization. Figure out how you need to present extra, update programming parts with the more noteworthy segment ongoing structures and improve server security. Linux OS is the practical structure that gives solid yield, steady and powerful validation of fruitful organization. We don't settle on choices on this viable structure.

#### **5.2 Scope for Future Career**

In a brief timeframe of this transitory work activity, I naturally actualized. Linux on PUPA Linux to execute future computerization for mechanized auto completion augmentations for SOC Linux. Degree installment activities/activities and fixed time-check. In this circumstance there will be Internet accessibility gadgets, for instance, a web program and an email customer that empowers the customer to make a go on the web without getting the essential system for their contraptions - paying little heed to

whether Windows is working. In the interim, the Linux Multipurpose Internet Gadget (MIDs) is shown. Impressions device, for instance, wireless and PDA and extra netbook contraption - little workstation right machine, a little piece of their bigger accomplice's focal advantages, increasingly powerful gainful packs.

Linux is an incredible and colossal work system that you can learn via preparing, I appear to recommend you begin working with Linux for your new and a newbie. I can fix it and perhaps it can make it less troublesome. There is no imperfection in speaking to explicit expert in a particular programming lingo, yet it doesn't give you a chance to portray it. What is a Linux software engineer and designing work field? What are the favelas choice way to deal with find a brief line of work at a start?? PC and scratch pad PC Framework BIOS dispatch Linux, which empowers customers to begin their devices inside a couple of moments and improve a fair Linux state.

## REFERENCES

[1] webopedia. (2019). Linux OS (Operating System). [Online] Available at: http://www.webopedia.com/TERM/L/linux\_os.html [Accessed 2 Jun. 2019].

 [2] Placementprofession.com. (2019). LINUX interview question. [online] Available at: http://www.placementprofession.com/2011/09/linux-interview-question.html [Accessed 2 Jun. 2019].

[3] Google Books. (2019). Linux System Administration. [online] Available at: https://books.google.com.bd/books?id=EQWwCAAAQBAJ [Accessed 2 May. 2019].

[4] Prakash, A. (2019). How To Dual Boot Linux Mint And Windows 10 [Beginner's Guide]. [online] It's FOSS. Available at: https://itsfoss.com/guide-install-linux-mint-16-dual-bootwindows/ [Accessed 2 May 2019].

[5] En.wikipedia.org. (2019). File Transfer Protocol. [online] Available at: https://en.wikipedia.org/wiki/File\_Transfer\_Protocol [Accessed 2 May 2019].

[6] En.wikipedia.org. (2019). MikroTik. [online] Available at:

https://en.wikipedia.org/wiki/MikroTik [Accessed 2 May 2019].

# Appendices

### **Appendix A: Internship Reflection**

I would most likely ensure that every associate is given an astonishing activity to give a protected working condition, productive advancement. Unix shell and Linux server status Common associate with open-source venture open-talk The Linux Working Framework is an Open Source Working Framework. Actually, Linux's work structure is utilized for server plan. Hypothetically, Linux is viewed as the best, versatile, groundbreaking server-based usefulness. My motivation is to give a protected work environment. Find out about the servers of the Linux association from the server, we will discuss the motivation behind taking a shot at brief work and make a game plan. Today, the vast majority of the assets utilize the Linux Activities Framework. system all around.

## **Appendix B: Company Detail**

I am a transitory manager for my preparation, Future Technology Ltd. Future Technology Ltd. adulated itself as a noteworthy ISP specialist organization in Bangladesh. It is by all accounts an extreme improvement of the entire decade of the decade, they are exceptionally glad for what they have accomplished, and in like manner have a noteworthy increment in their viewpoint for what's to come. They work with numerous national ventures and government offices and are totally particular. This is an accomplished and set up association in ICT, where its essential business strategies identify with durable associations with their customers. The most recent improvement and recreation of the organization where they are required. Their Corporate Networks Solutions Division is gifted in procuring the most proficient particular gathering of cutting edge innovation and media transmission framework aptitudes. It can persuade you that they began their exercises in 2002. In earlier years, they extended their activity and organization portfolio as per client's recommendation and noble solicitation.

# PLAGARISM REPORT

| ORIGIN | ALITY REPORT              |                     |                 |        |          |
|--------|---------------------------|---------------------|-----------------|--------|----------|
| 2      | 3%                        | 1%                  | 0%              | 23     | %        |
| SIMIL  | ARITY INDEX               | INTERNET SOURCES    | PUBLICATIONS    | STUDEN | IT PAPER |
| PRIMA  | RY SOURCES                |                     |                 |        |          |
| 1      | Submitte<br>Student Paper | ed to Daffodil Inte | rnational Unive | ersity | 2        |
|        |                           |                     |                 |        |          |
| 2      | WWW.WIV                   | viecks.web.id<br>▫  |                 |        | <        |

| Exclude quotes       | On  | Exclude matches | Off |
|----------------------|-----|-----------------|-----|
| Exclude bibliography | Off |                 |     |